# PROVISIONING & ADDRESSING ERRORS IN GIS

John Streeb GIS Administrator & Asst. Director, DETCOG 9-1-1 jstreeb@detcog.gov Office: (409) 381-5260

**1**

### Preventing Errors with Map Settings

- Field visibility
- Fields can be made Read-Only
- Highlight Fields
- Use snapping settings and topology editing
- In ArcPro, manage editable layers carefully

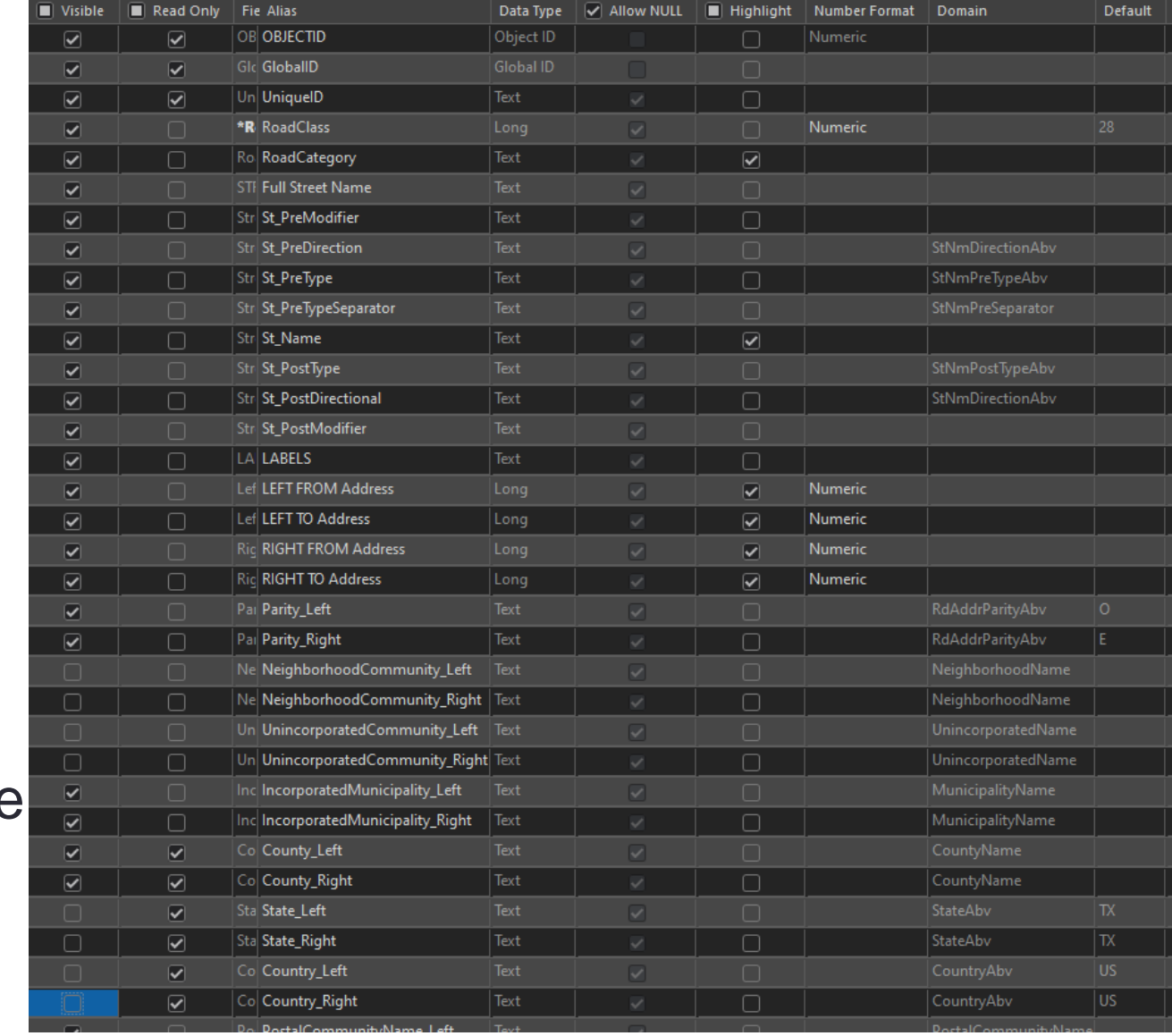

### Preventing Errors with Database Settings

- Assign Domains (drop-downs) to attributes wherever possible (ex: parity, directional, type, municipality, county, etc…)
- Assign field defaults where possible (ex: Country, State, etc…)
- Make fields required where relevant (ex: ServiceURI)
- User permissions can prevent accidental edits. (ex: Do your addressing staff need to be able to edit polygons?)
- Use Versioning to review edits before they are approved
- Use Archiving to recover from accidental mass-edits
- Use new ArcPro capabilities, like:
	- Attribute Rules (ex: auto-populate fields)
	- Contingent Values (ex: if County A, must be one of 3 cities)
	- Tasks (ex: guided, semi-automated workflows to prevent missing a step)

### GDH2: Transformation Validation Tasks

- Don't count toward your error %, review initially anyway
- Most can be safely ignored.
- Can indicate what you may not need to maintain
- Could indicate causes of unexplainable errors
	- Truncated values, missing attributes, and other schema issues

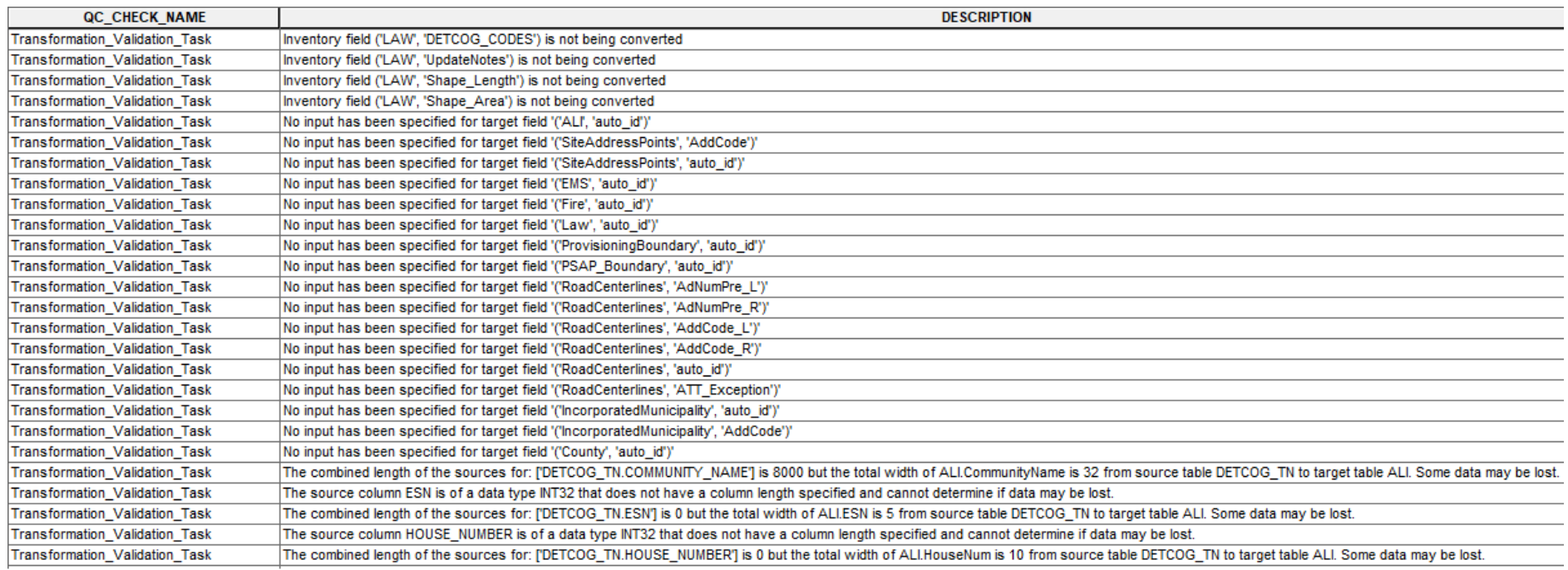

### Parse GDH Error Extended Info

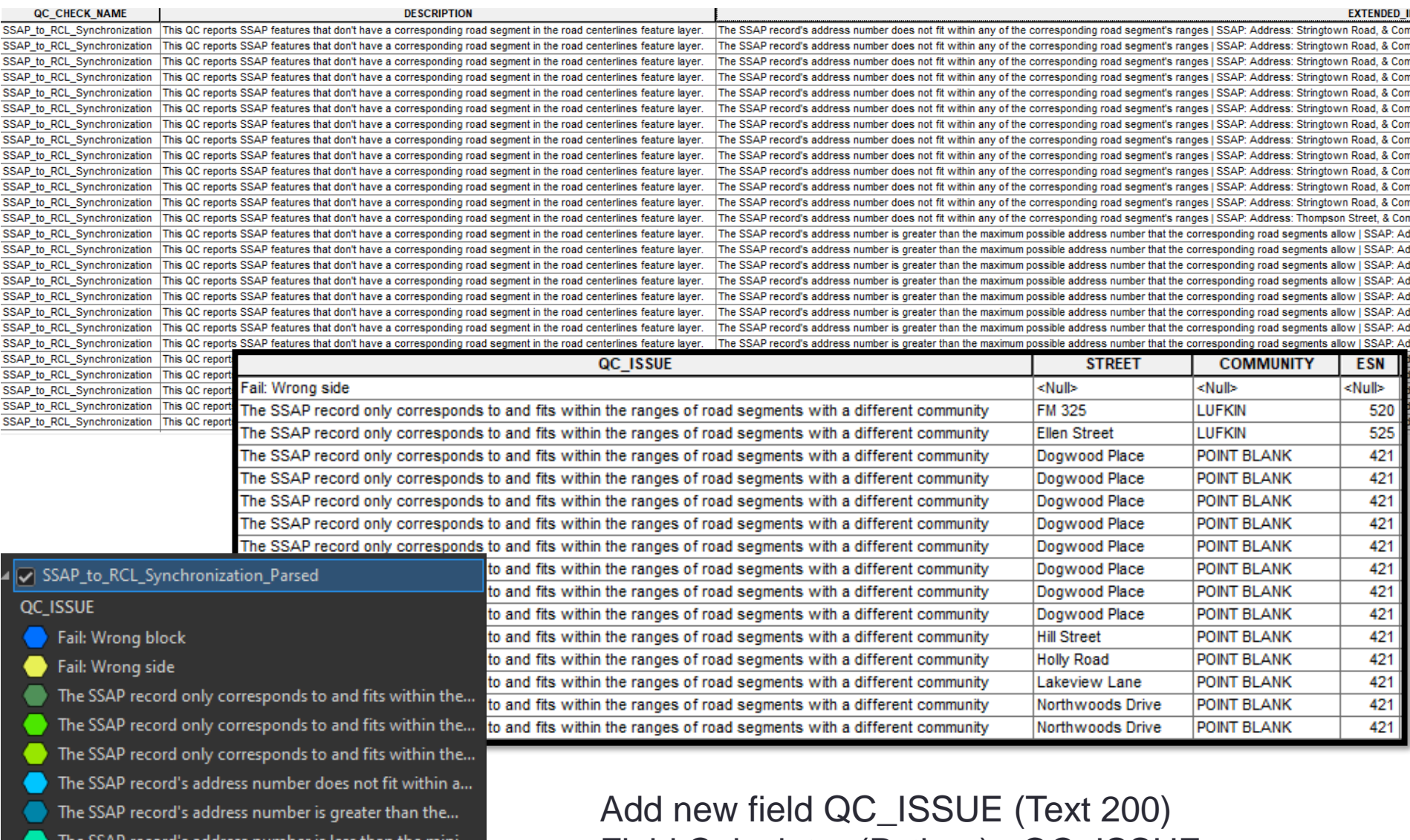

Field Calculator (Python): QC\_ISSUE = !EXTENDED\_INFORMATION!.split('|')[0].strip()

<all other values>

The SSAP record's full street name has no correspondin...

### GDH 1 vs GDH 2 Validation Differences Example: Wrong Block

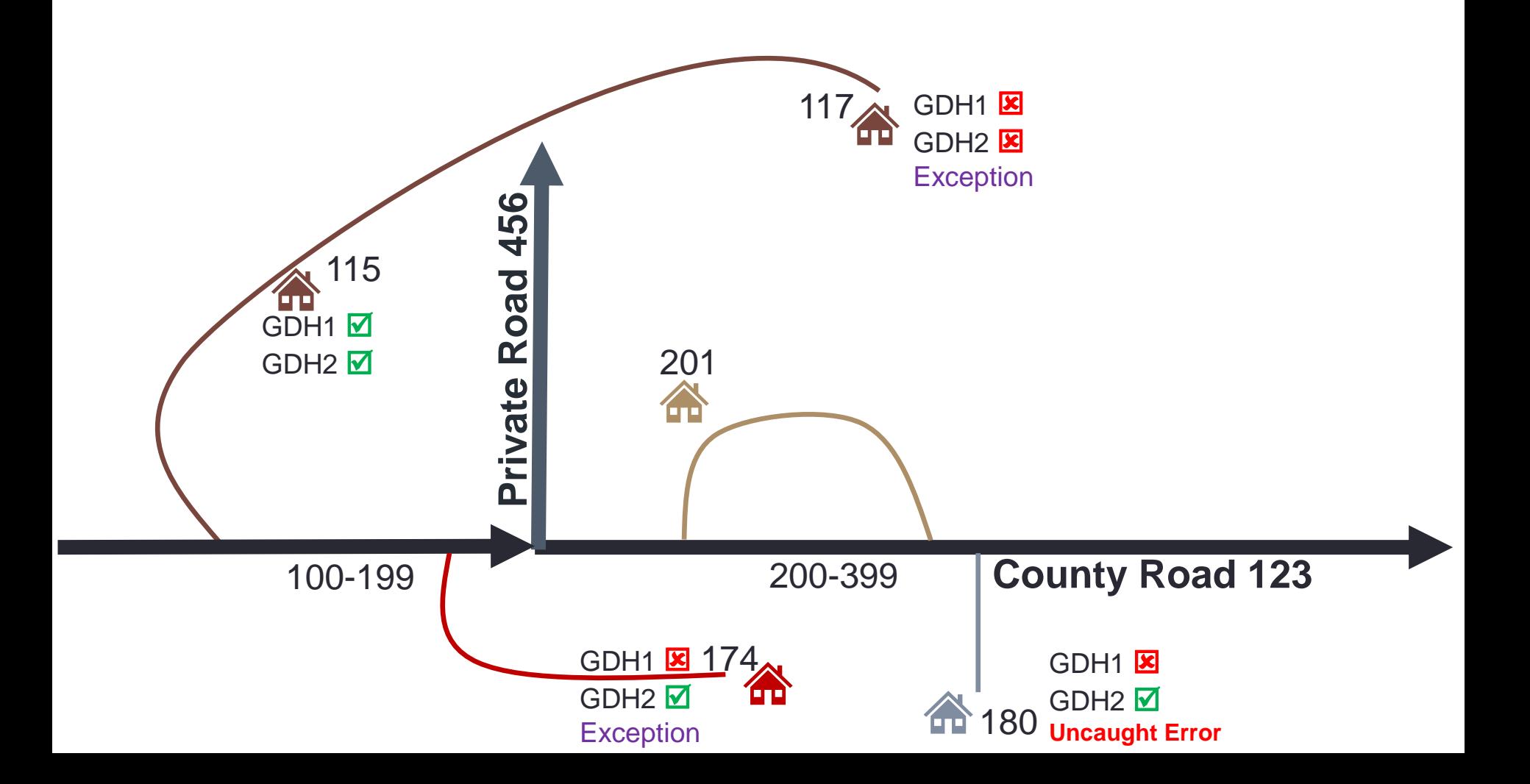

### GDH 2 – Wait for Exception Codes

#### Fail: Wrong Block

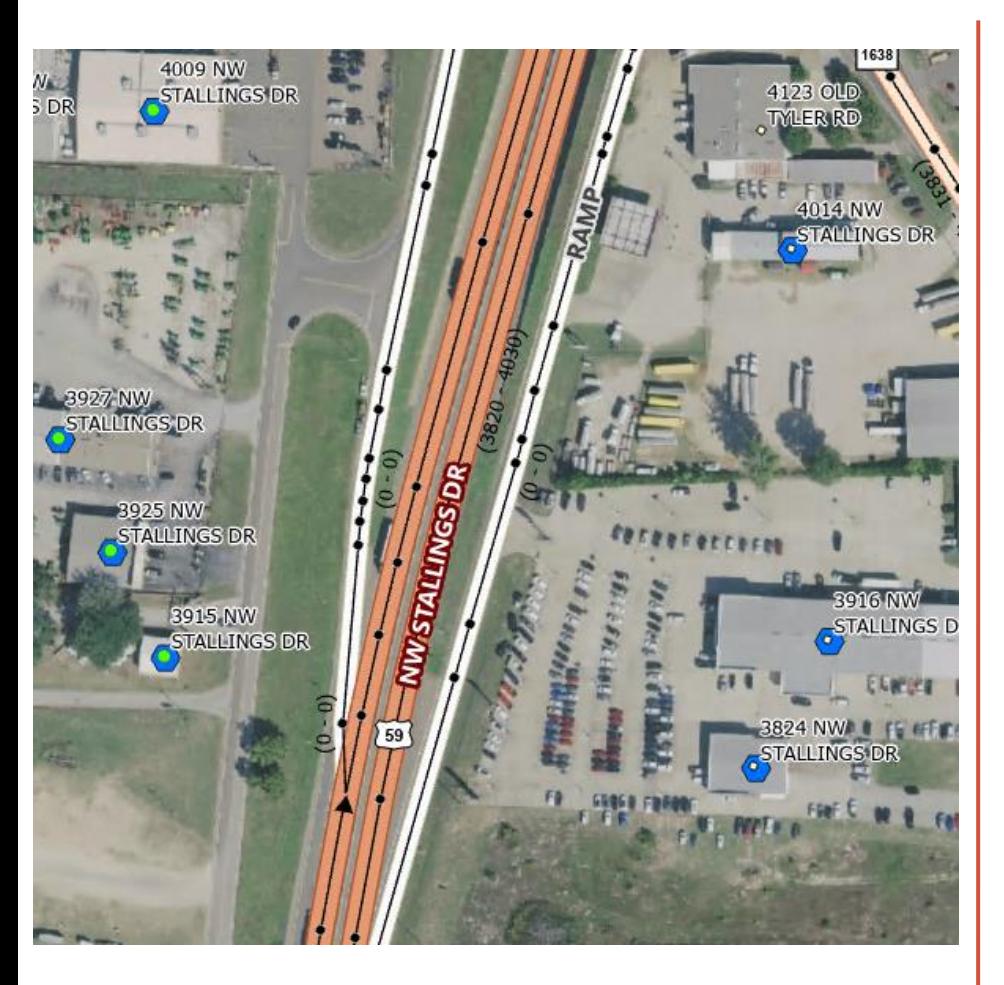

#### Fail: Wrong Side

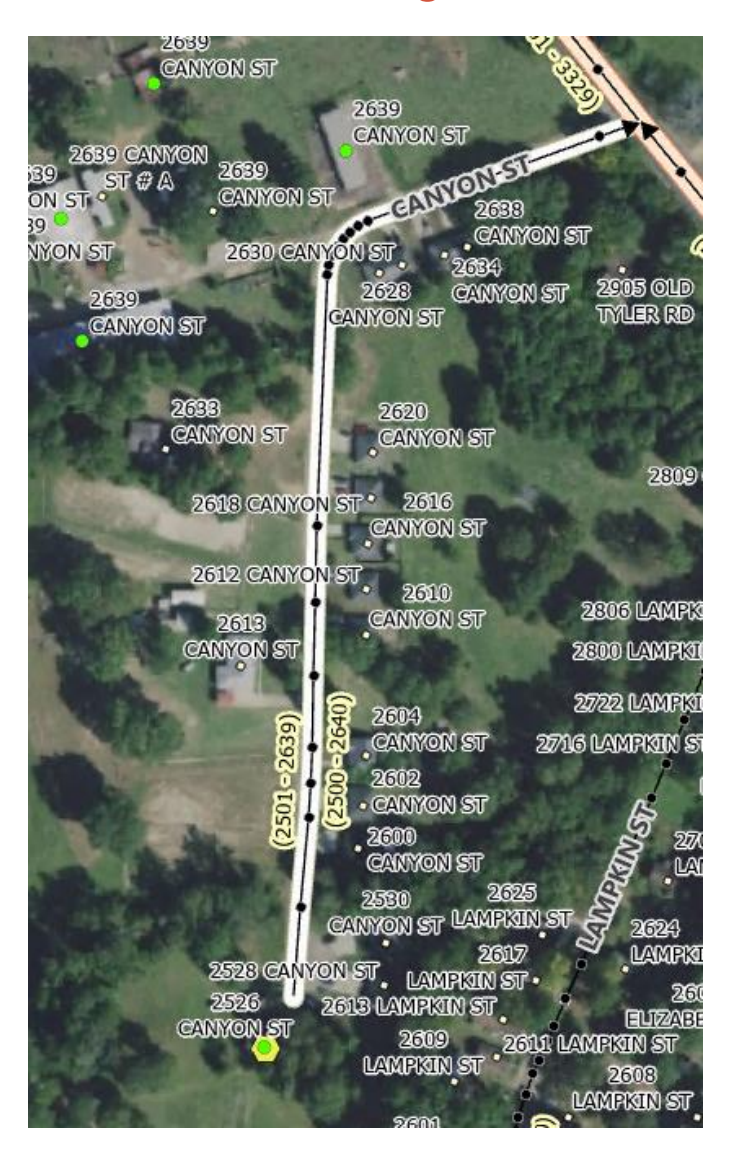

### The SSAP record only corresponds to and fits within the ranges of road segments with a different ESN

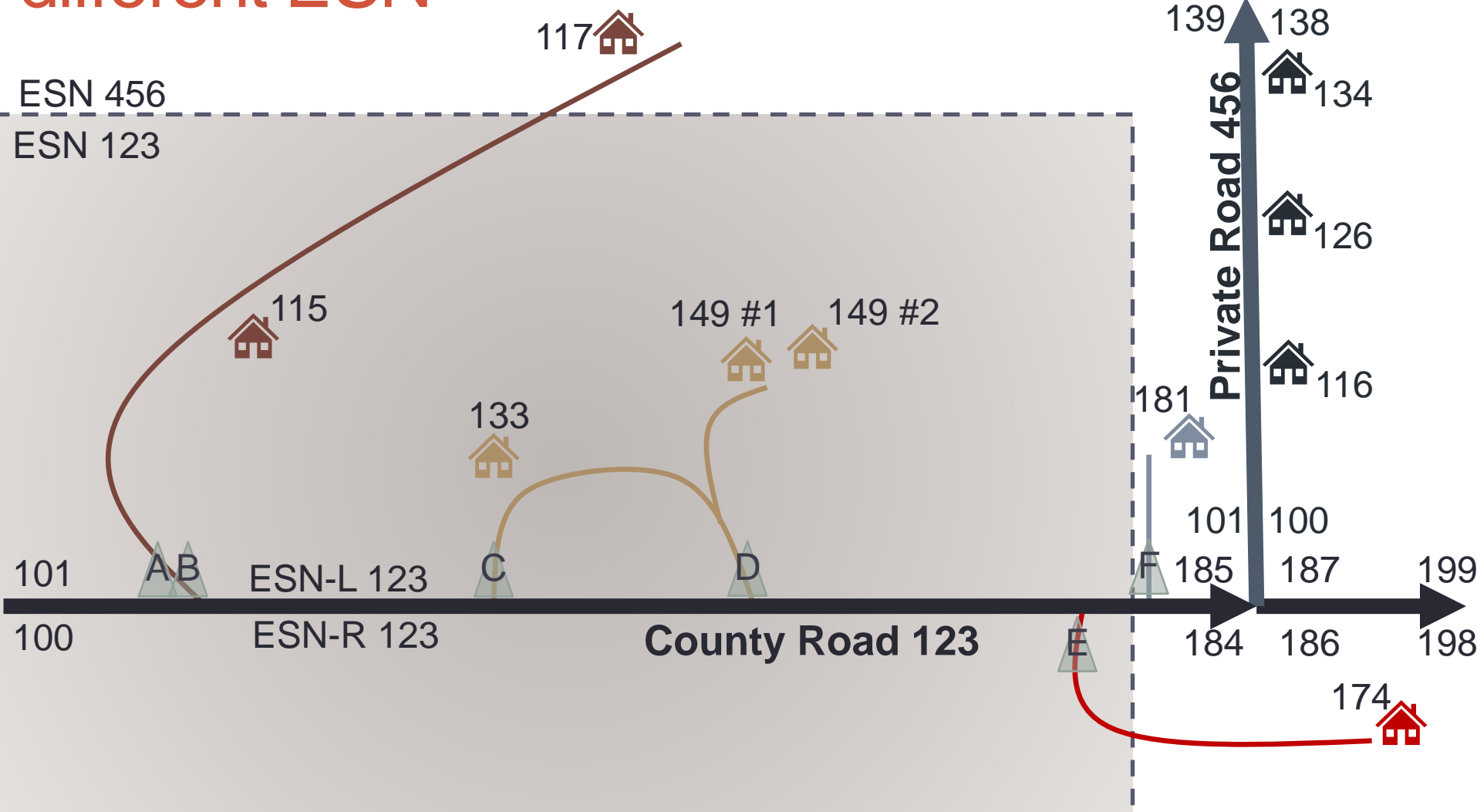

### Vertex Symbology in ArcPro Ensure complete edge matching and snapping

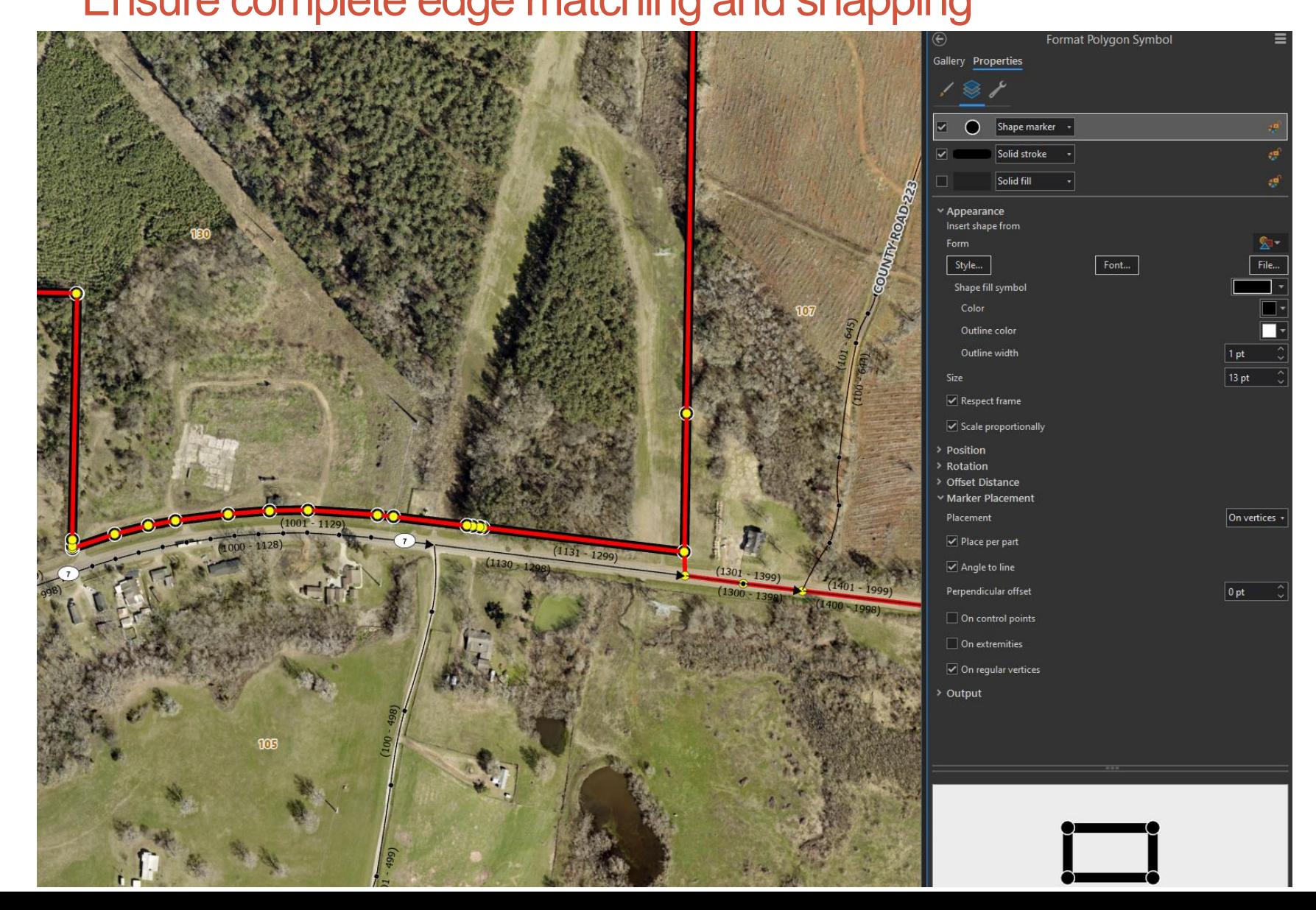

### Use Parity: B for sequential/lot style addressing

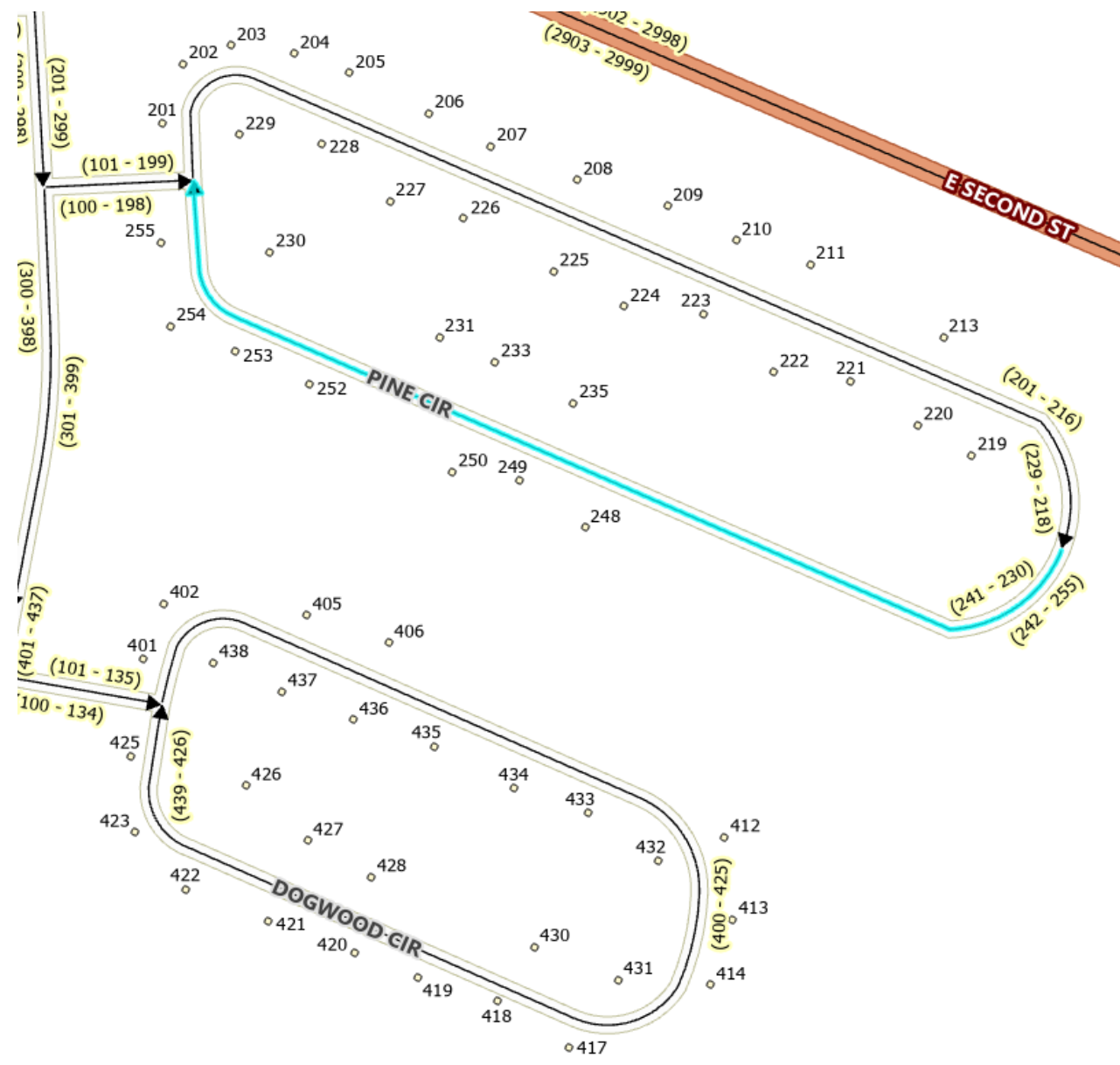

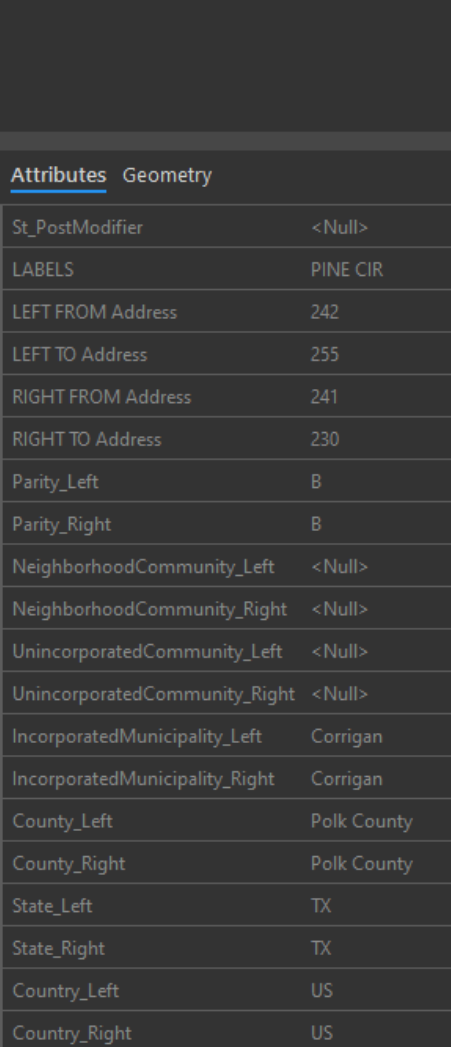

### Add "Generic" address point when subaddressing

Can help with ALI to SSAP Comparisons and geocoding results in other programs, like CAD systems

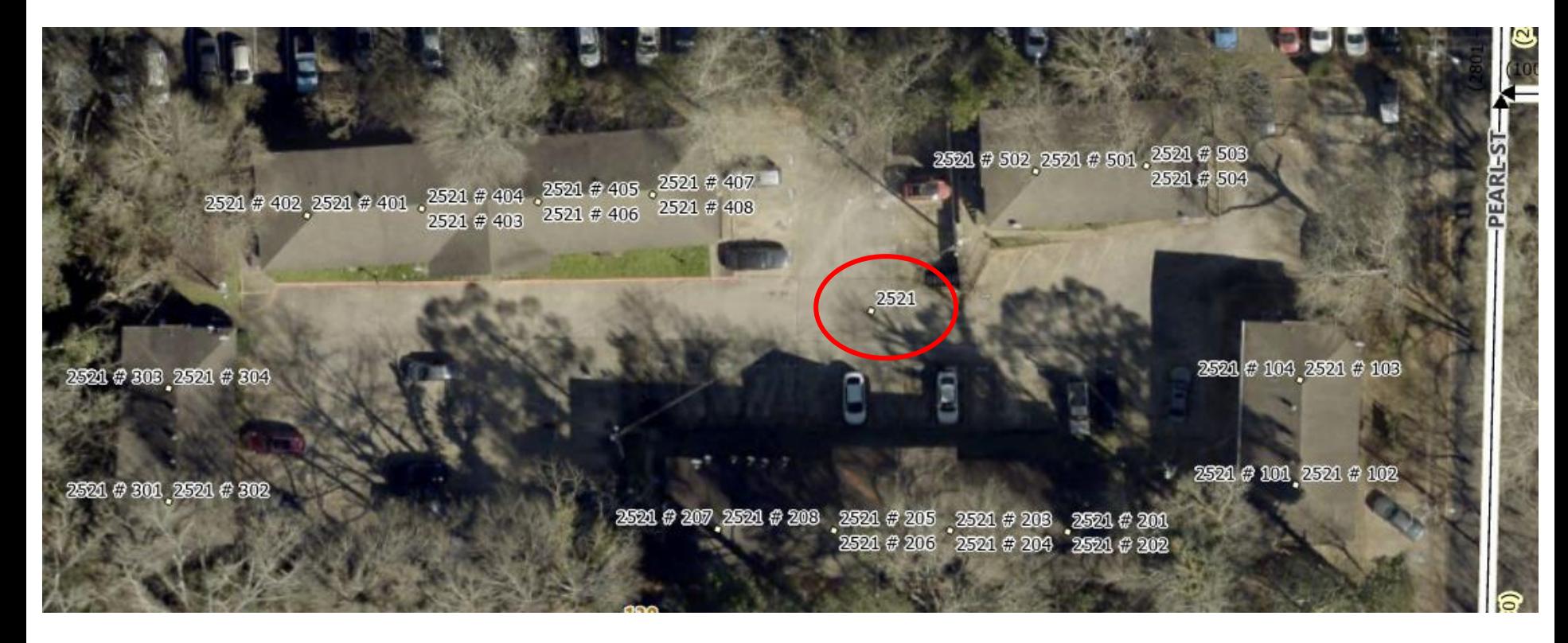

### ALI Errors

- Build TelCo Contacts List Submitting TNCR doesn't mean telco updates TN
- Other Sources to compare against
	- Parcel Data
	- Registered Voter list
	- Utility Company data (ex: local water supply district)
	- City/County Permits/Records
	- Cooperative postmasters & long-time city staff

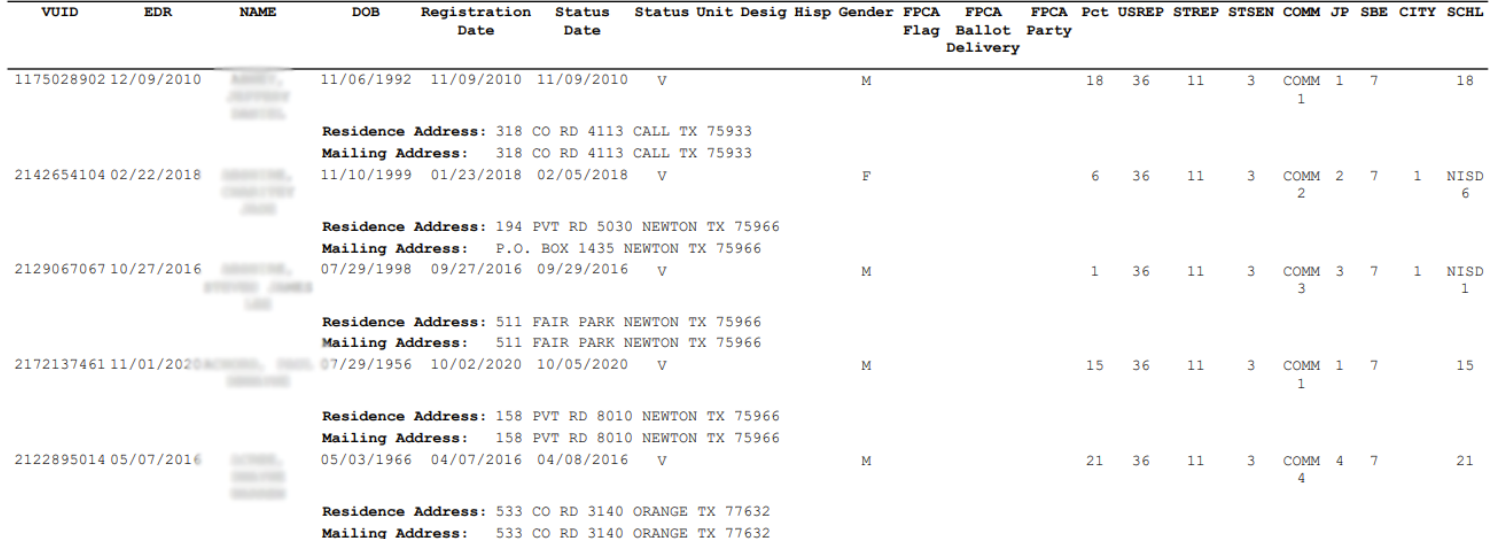

## Check Data with SQL Expressions

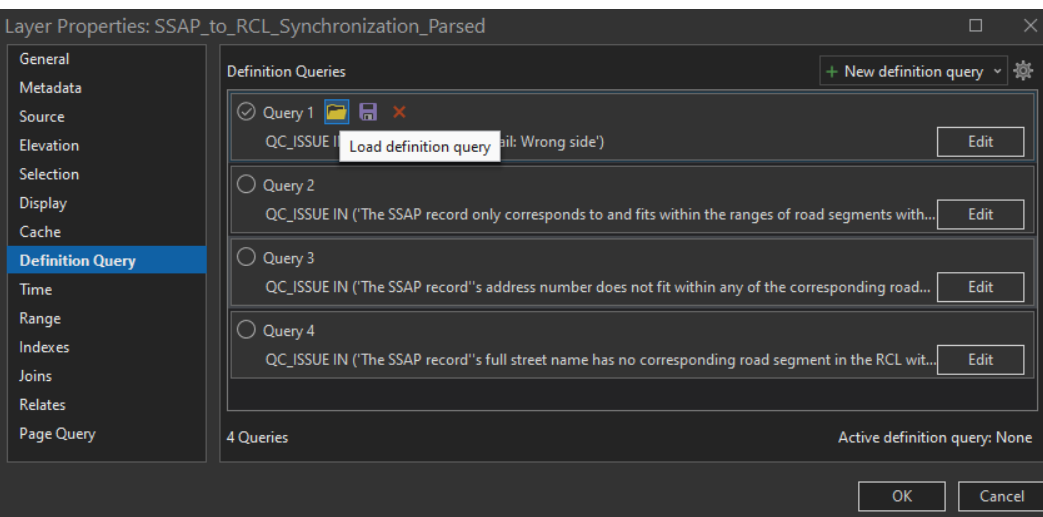

- **FieldName <> UPPER(FieldName)** find features that aren't uppercase
- **FieldName <> TRIM(BOTH ' ' FROM FieldName)** find features that have leading/trailing spaces
- **POSITION( ' 'IN FieldName) <> 0** find features that have 2 adjacent spaces (ex: Searching ABC ST won't return ABC ST)
- **CHAR\_LENGTH( FieldName) > 30** find field values longer than set number of characters (30 in this example) (ex: don't let data get unknowingly truncated by a picky CAD system)
- **CombinedField <> CONCAT(Field1, CONCAT(' ', CONCAT(Field2, CONCAT(' ', CONCAT(Field3)))))** – find where concatenated and parsed fields don't match (use caution if any of the Field1-3 could be empty though)

## QUESTIONS?

John Streeb GIS Administrator & Asst. Director, DETCOG 9-1-1 jstreeb@detcog.gov Office: (409) 381-5260

PS: Have new GIS staff or new email address, let me know so I can add them to the Tx GIS 911 User Group email list